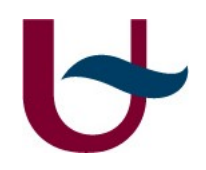

## Executable meta-modeling in Kermeta with a rpg formalism

Ward Loos

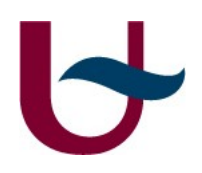

## Kermeta overview

- Tries to be common denominator between modeling languages
- Object-oriented and statically typed
- Framework depends on standardized technologies by the OMG
- Uses Eclipse Modeling Framework (EMF)
- Workbench provided as eclipse plugin
- Java interpreter

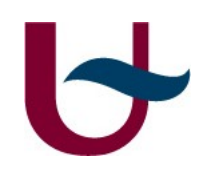

## Modeling features

- Compliant with OCL
- Extends EMOF
- Associations with multiplicities
- Both structural and behavioral code in meta-model

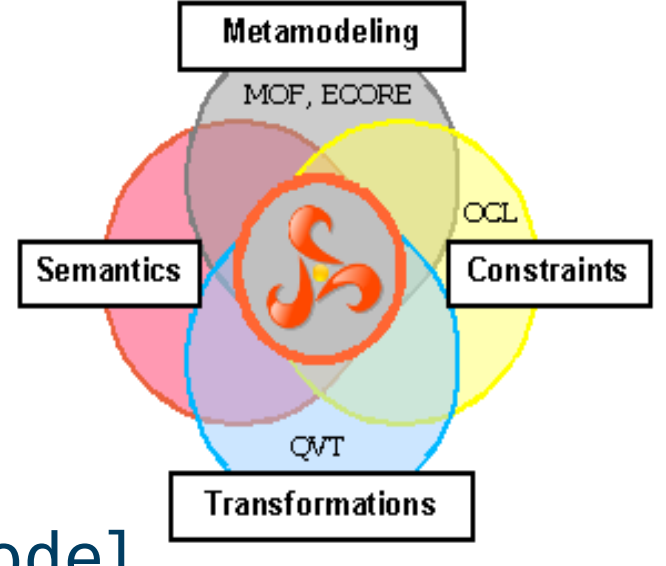

# Standardized techniques (1)

- Meta-Object Facilities (MOF):
	- Four-layered architecture
	- Provides meta-meta model wi in M3
	- Meta-model for UML
	- Kermeta uses Ecore variant defined by EMF

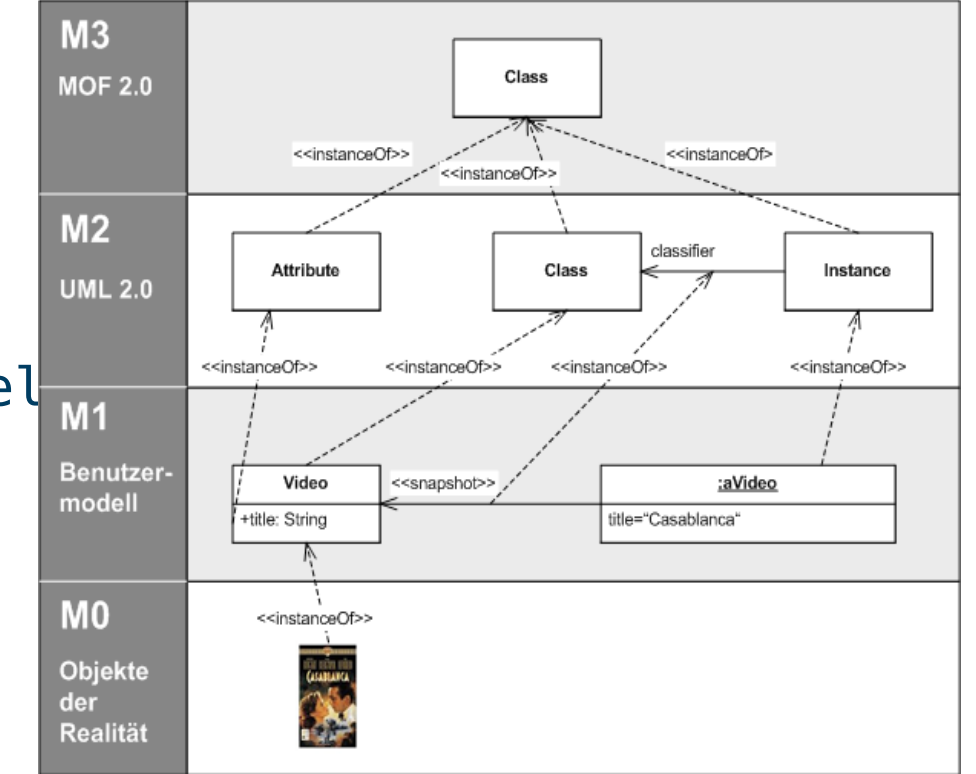

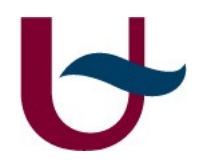

# Standardized techniques (2)

- Object Constraint Language (OCL) provides contraint and query expressions for MOF models
- XML Metadata Interchange (XMI):
	- Standard for exchanging metadata
	- Metadata whose meta-model can be expressed in MOF

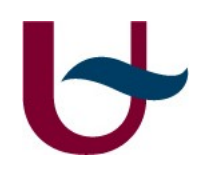

## Other features (1)

- Mainly object-oriented:
	- (abstract) classes and methods
	- Properties
	- Multiple inheritance
	- Exceptions
	- Generics
	- Namespaces

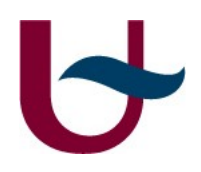

# Other features (2)

- Design by contract
- Aspect-oriented programming
- Statically typed

Missing:

- Constructors
- Return, break and continue statements

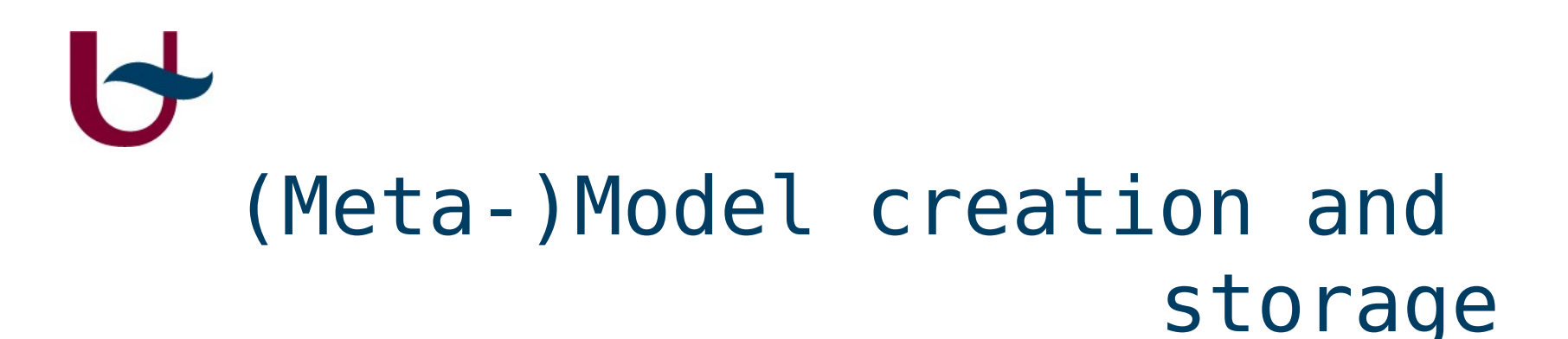

- Meta-model defined in Kermeta source file (kmt)
- Converted to ecore meta-model for model creation
- Model creation in EMF
- Models validated with ecore meta-model
- Kermeta needs a root element

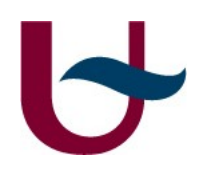

## Kermeta workbench

- Eclipse plugin
- Syntax highlighting and type checking
- Debugger
- Interpreter
- Conversion from kmt to ecore (and back)

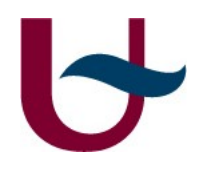

# Eclipse Modeling Framework

- Eclipse plugin
- Generate and edit ecore diagrams (variant of UML diagrams)
- Generate ecore meta-model from diagram
- Visual editor for models
- Other tools can be used

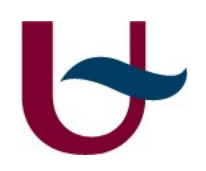

### Kermeta 2

- Released in 2012
- Uses Scala instead of Java
- Allows compilation to bytecode for the JVM

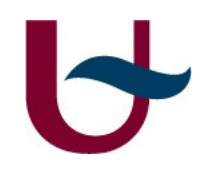

### RPGame ecore diagram

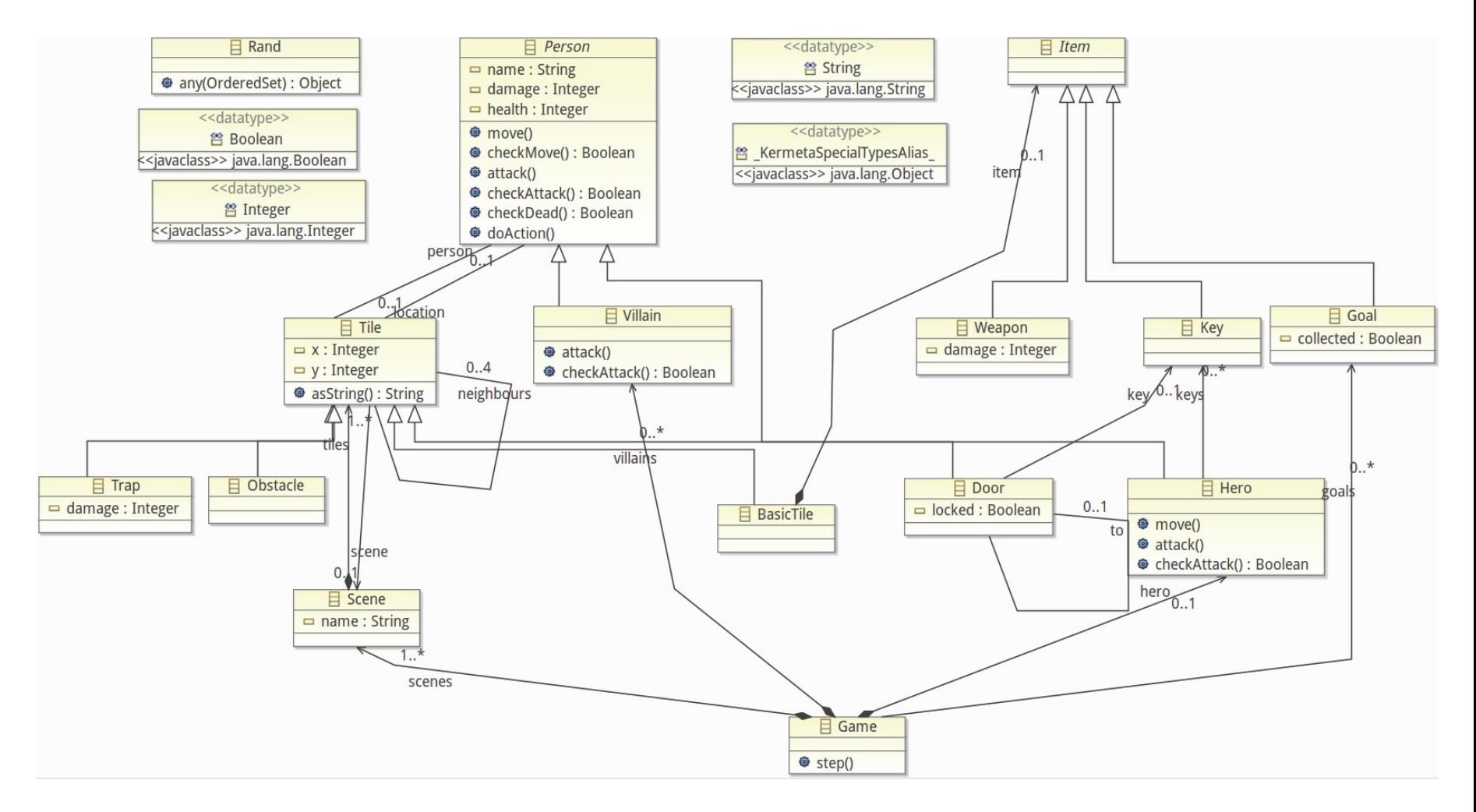

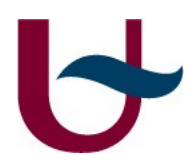

▼

 $\blacktriangledown$ 

 $\blacktriangledown$ 

♦

 $\triangleright$   $\blacksquare$  plat

## RPGame model

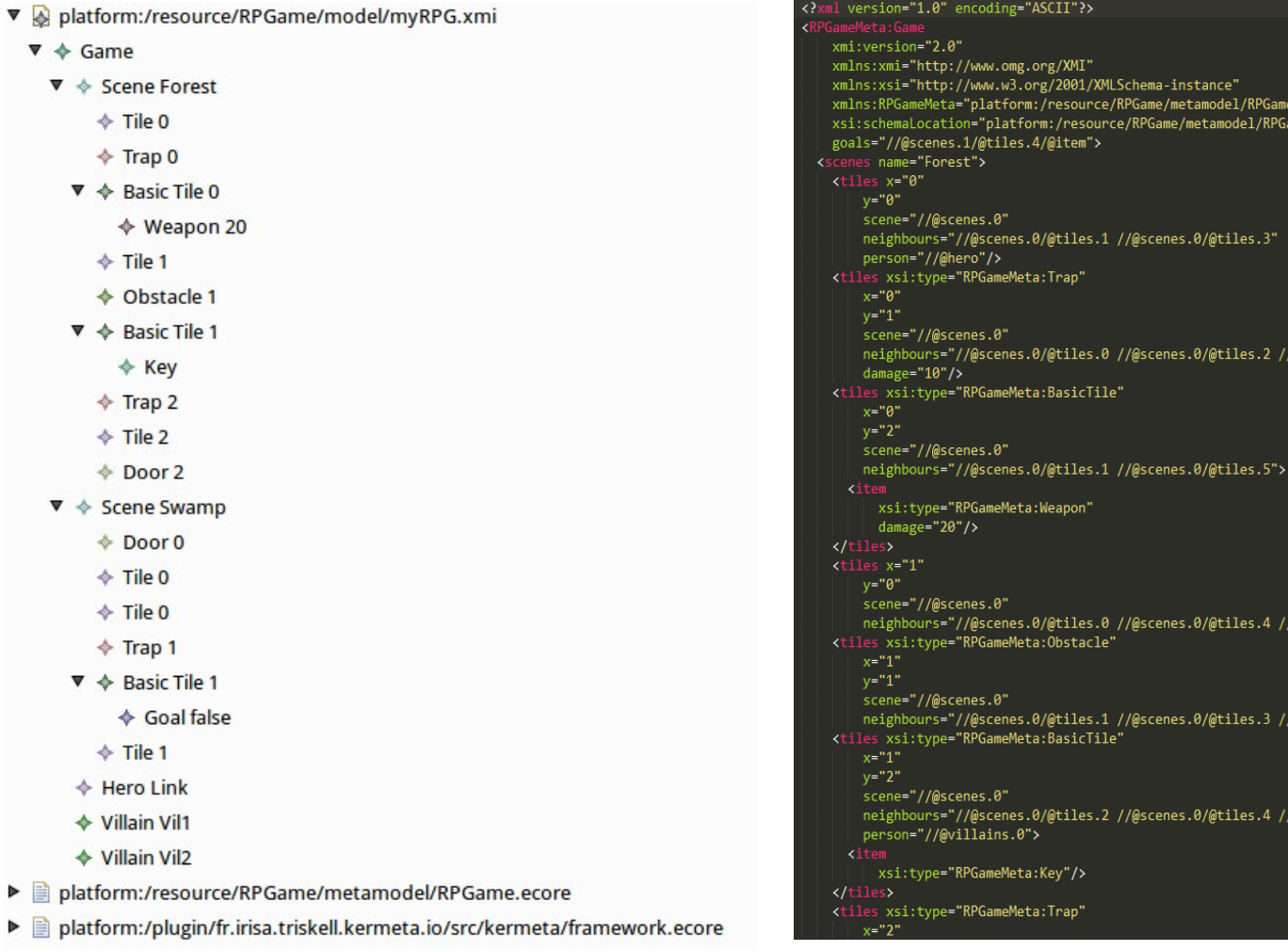

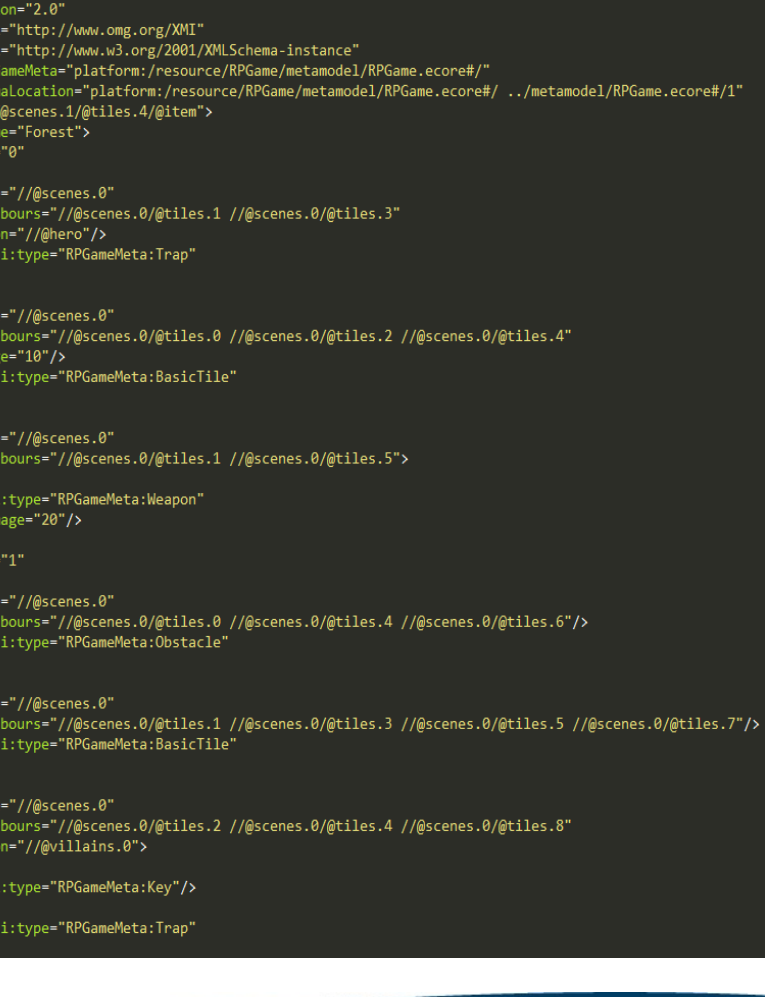

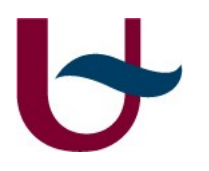

### Convert AToM^3 model to XMI (1)

- Button added to buttons model
- General strategy:
	- Parse all elements from ASGroot object
	- Create objects from parsed elements
	- Objects keep track of sub-elements
	- Then parse all links and fill in blank spots in objects
	- Nested for-loops to create XMI file

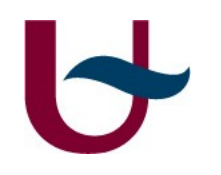

### Convert AToM^3 model to XMI (2)

```
def genXMI(self):
gameXml = self.gameObj.getXml()
for sceneObj in self.scenesObj:
  sceneXml = sceneObj.getXml(gameXml)
  for tileObj in sceneObj.tiles:
    tileXml = tileObj.getXml(sceneXml)
    try:
      itemObj = tileObj.item
      itemXml = itemObj.getXml(tileXml)
    except Exception:
      pass
heroXml = self.heroObj.getXml(gameXml)
for villainObj in self.villainsObj:
  villainXml = villainObj.getXml(gameXml)
return gameXml
```
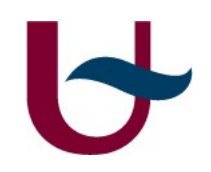

### Future work

- Default export function for AToM^3 models to XMI
- Use Kermeta for model transformation from AToM^3 to Kermeta model

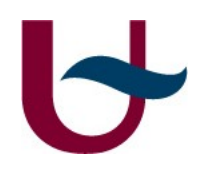

### Reference

• On Executable Meta-Languages applied to Model Transformations,P Muller, F Fleurey, D Vojtisek, Z Drey, D Pollet, F Fondement, P Studer, and J Jézéquel (2005)

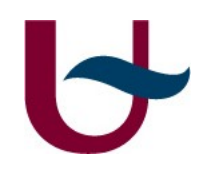

### Questions?